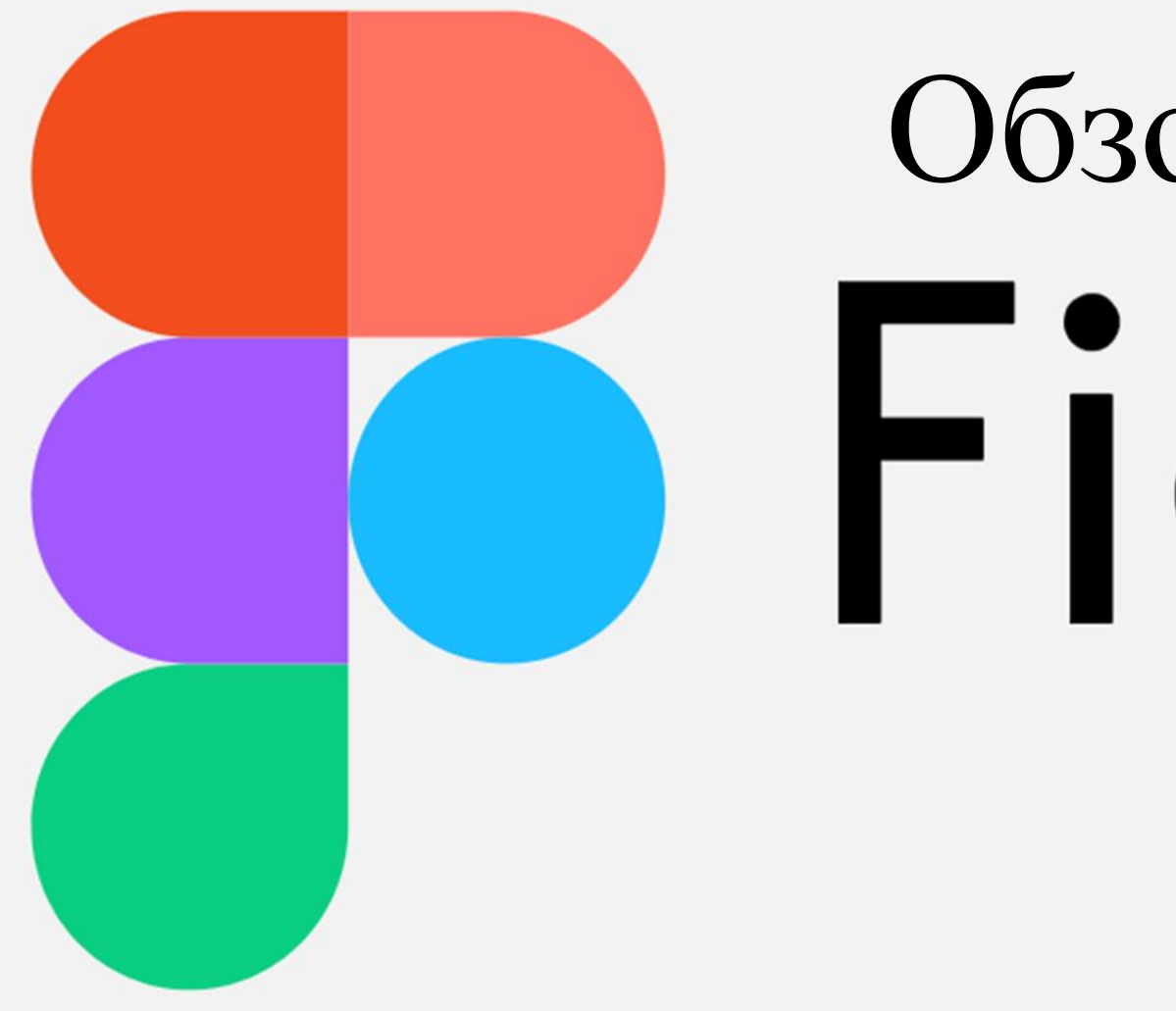

Обзор программы rigma

> Выполнила студентка группы Д-20 Кураева Светлана Константиновна

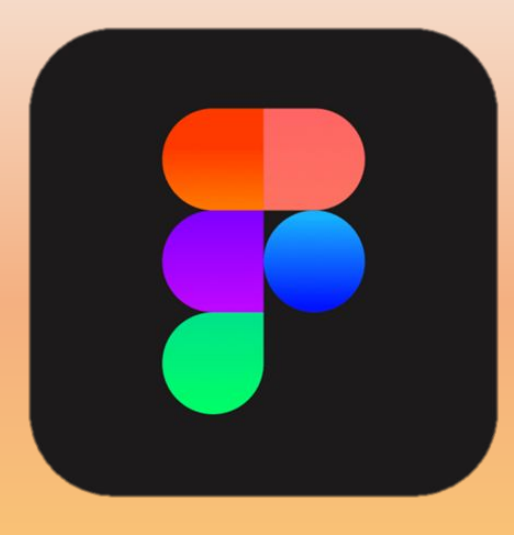

 **Figma (Фигма)** — это графический онлайн-редактор для совместной работы веб-дизайнеров. В нём можно создать прототип сайта, интерфейс приложения и обсудить правки с коллегами в реальном времени.

# **Преимущества Figma**

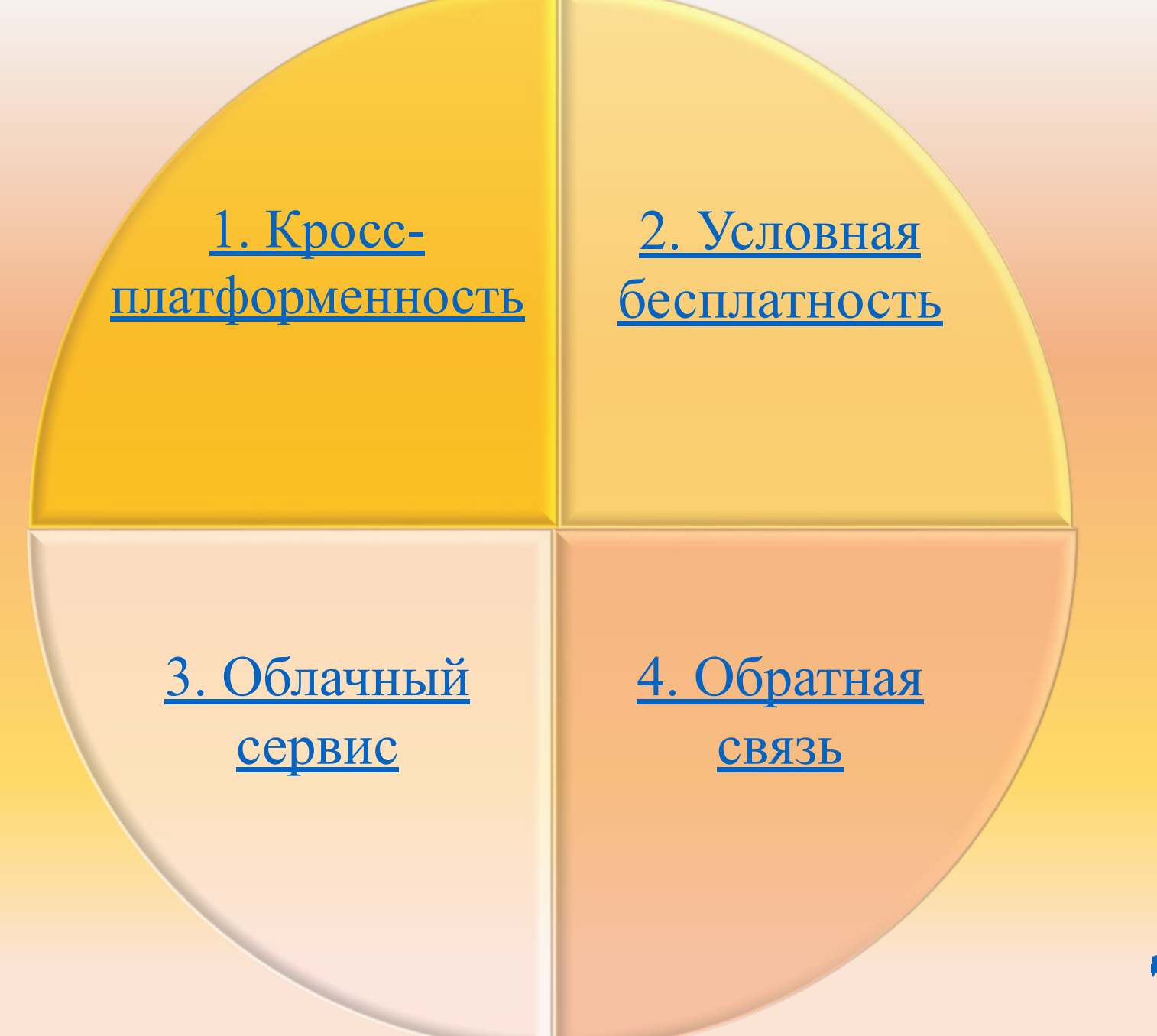

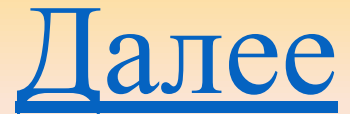

# **1.** Кроссплатформенность.

Работать в сервисе можно из браузера, с любого устройства и в любой операционной системе: на Windows, Mac, Linux. Не нужно скачивать дополнительные приложения, чтобы согласовать дизайн.

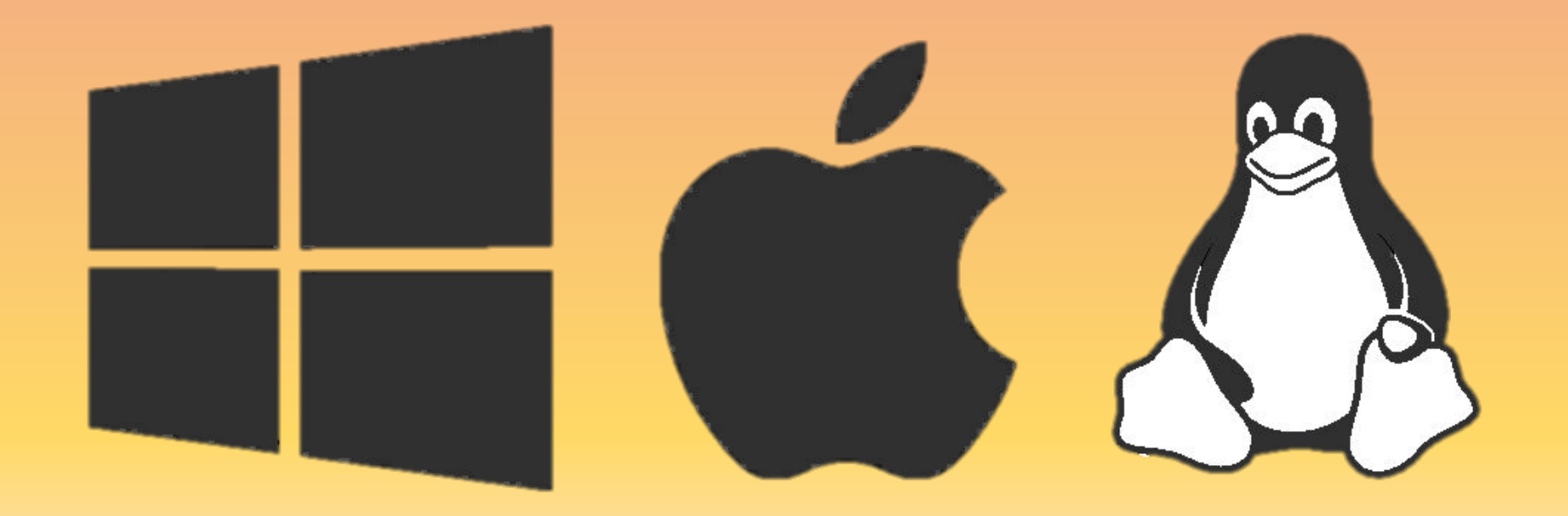

 **2.** Условная бесплатность. Если в вашей команде не более двух дизайнеров и у вас нет необходимости в библиотеке компонентов, то вы можете бесплатно использовать Figma для любого количества проектов.

 Figma полностью бесплатна для участников проекта в режиме просмотра.

### Pricing

#### Plans & Features

The Professional and Organization plans give you more features. control and customization.

#### Starter

Free for individuals

Sign Up

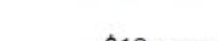

\$12 per editor/month \$15 per editor/month, billed monthly

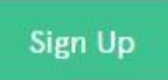

Professional

#### Organization

\$45 per editor/month billed annually

**Contact Sales** 

# **3.** Облачный сервис**.**

 Фигма — онлайн-редактор, поэтому результаты работы сохраняются в облаке, их видят все члены команды. В любой момент можно посмотреть изменения, которые внёс коллега, и восстановить резервную копию, если нужно.

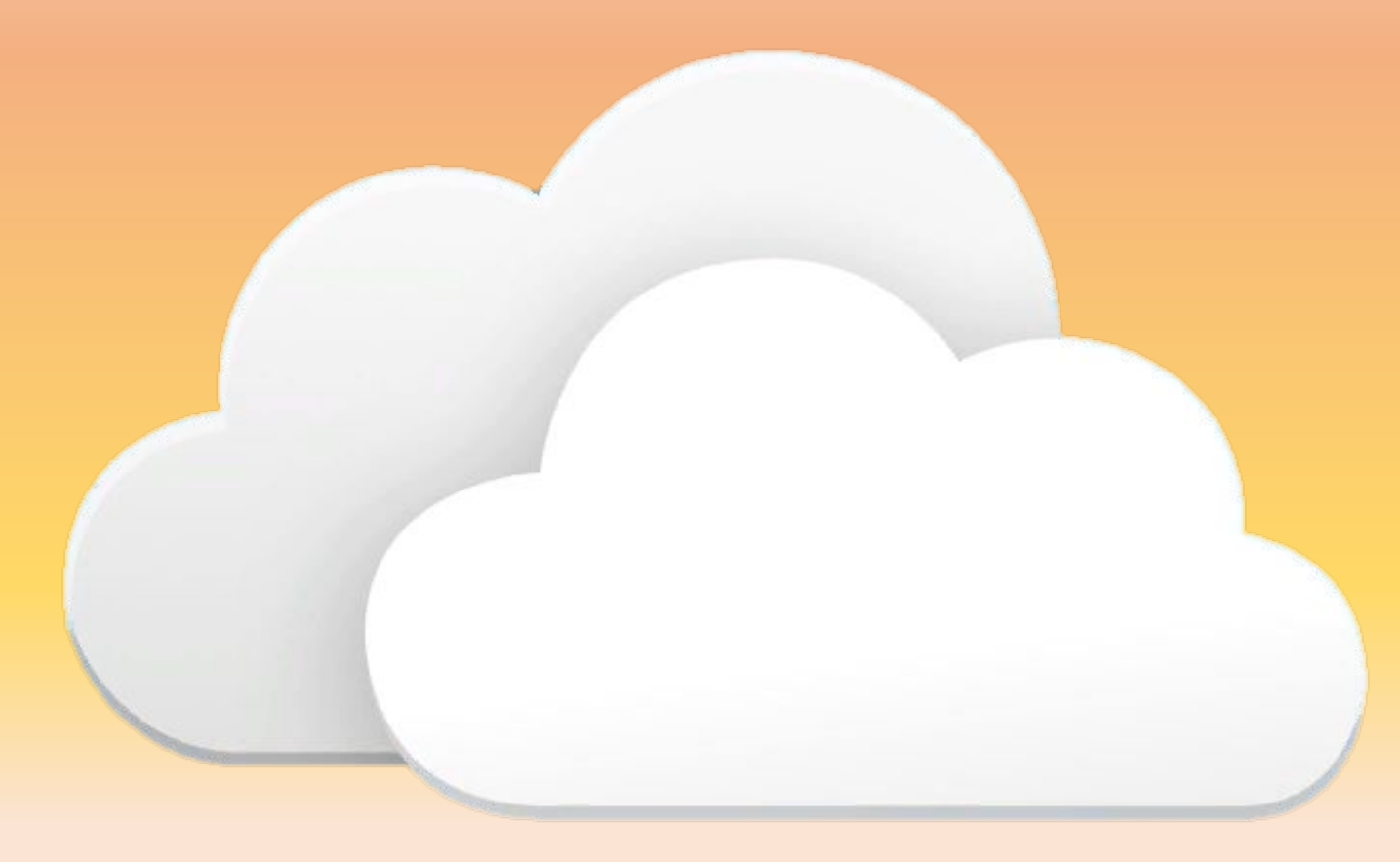

# **4.** Обратная связь.

К макету в Figma участники могут оставлять комментарии и получать фидбек от коллег.

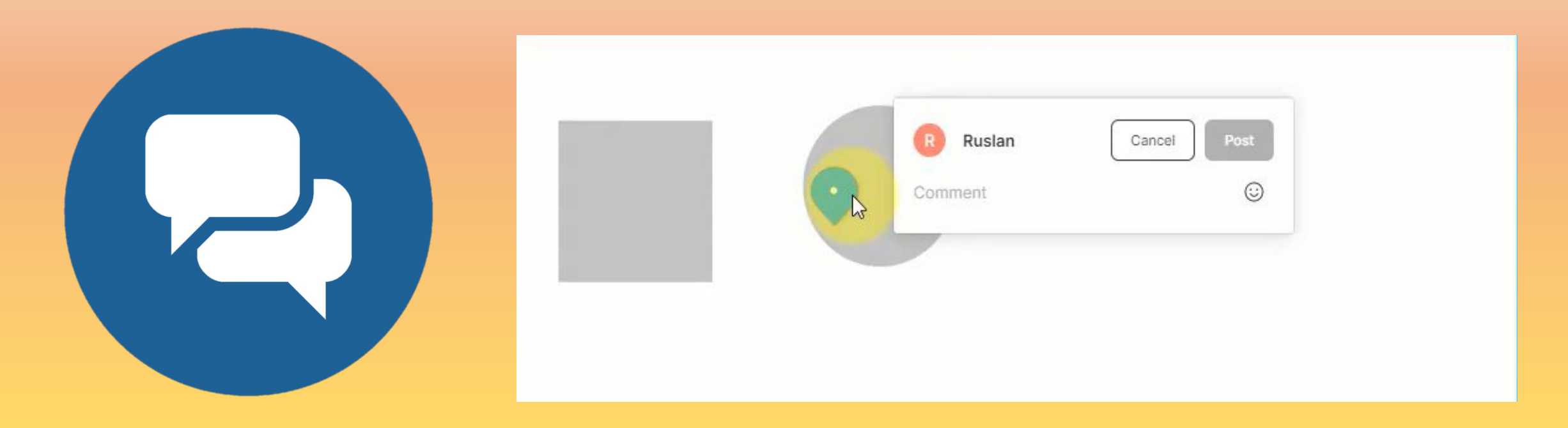

$$
\boxed{\equiv\quad \triangleright\,\cdot\quad \uparrow\cdot\quad \square\,\cdot\quad \, \mathfrak{D}\,\cdot\quad \, T\quad \ \ \, \mathfrak{D}\qquad \qquad }
$$

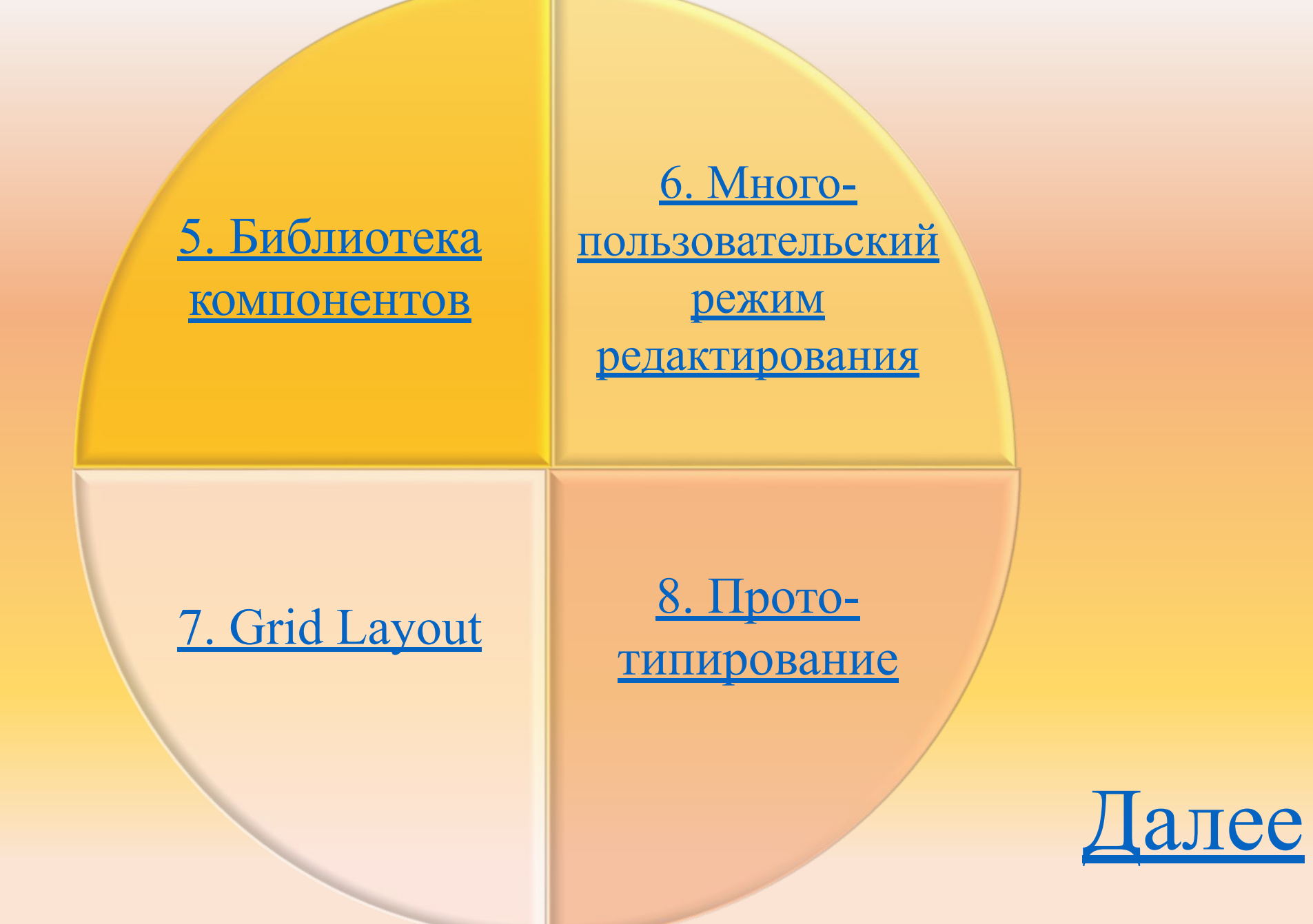

## **5.** Библиотека компонентов.

В Figma можно загружать свои символы в Библиотеку компонентов, обновлять их, а также быстро находить их с помощью поиска по имени символа. Можно использовать сохраненные компоненты в любом из проектов.

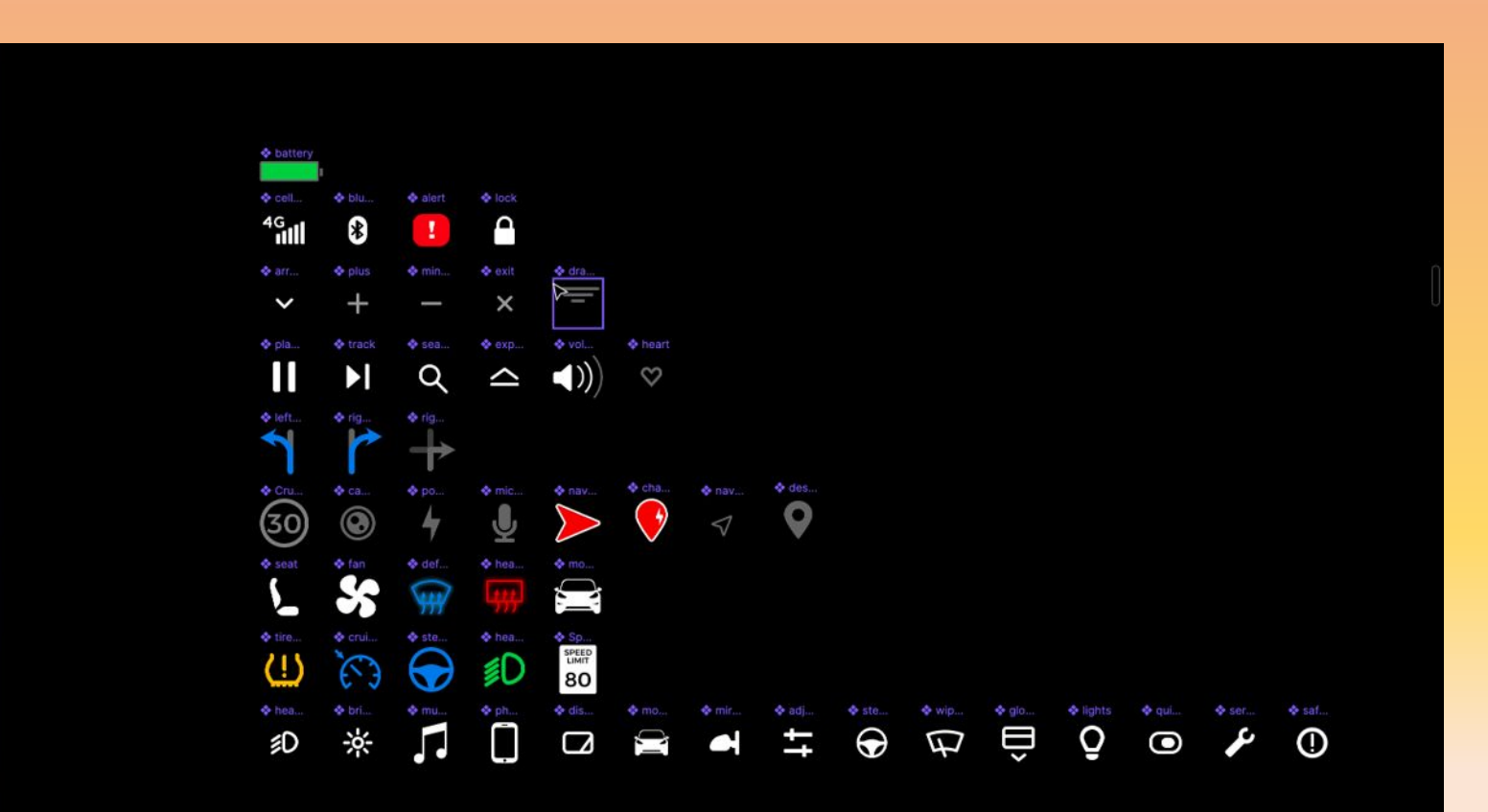

# **6.** Многопользовательский режим редактирования (Teams)

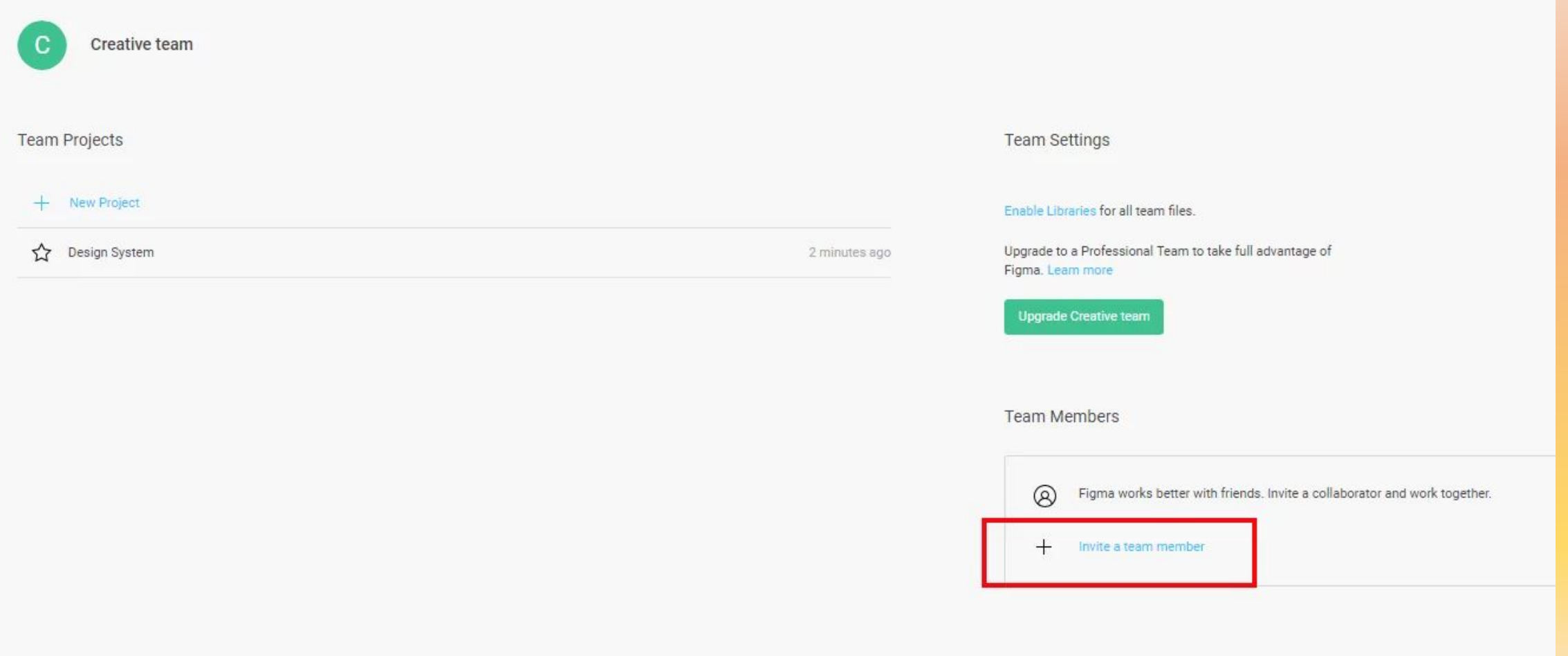

# **7.** Grid Layout

# Для создания сетки любой степени сложности.

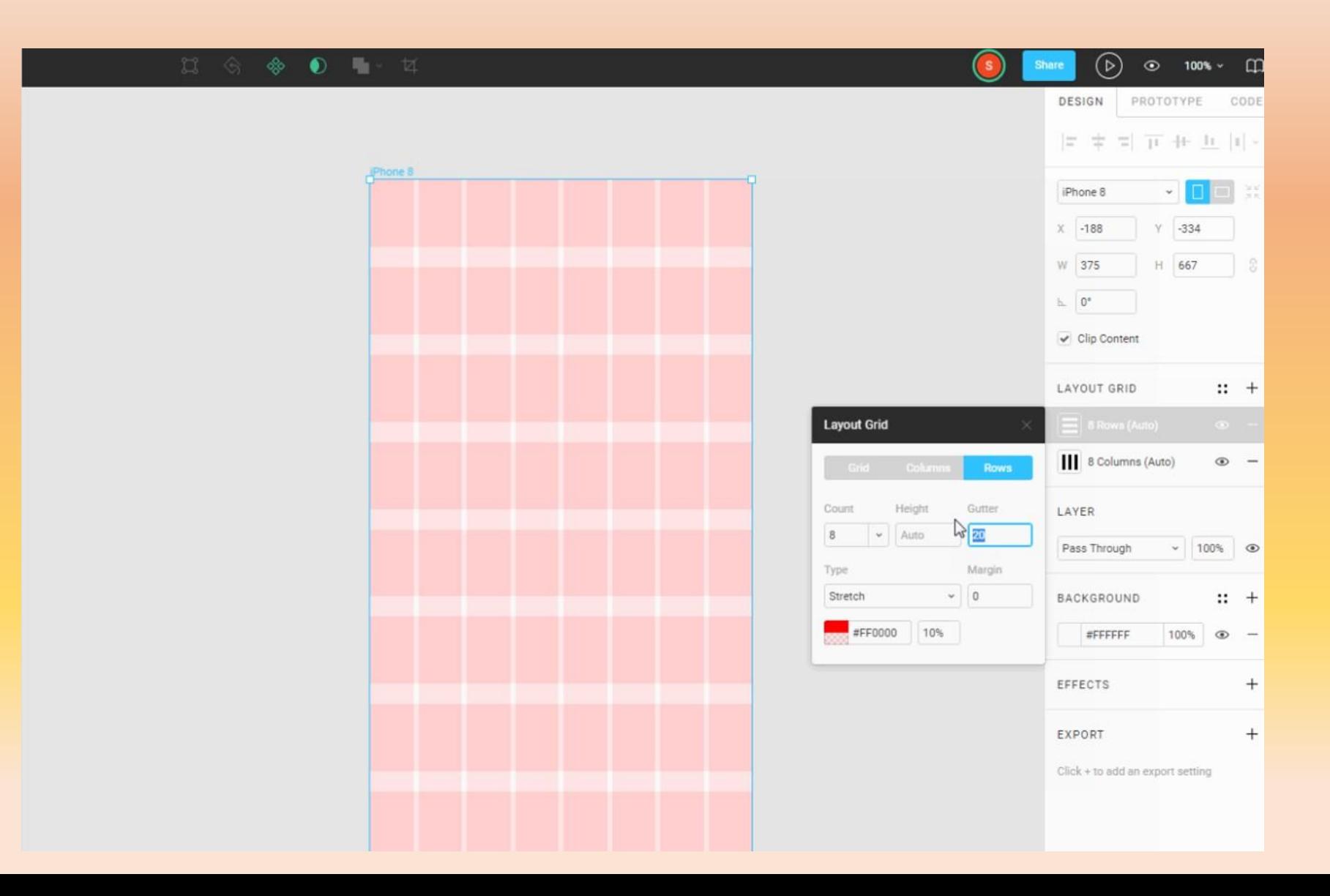

### **8.** Прототипирование

Прототип — это модель сайта или приложения. С ней заказчику проще оценить, как люди будут пользоваться продуктом. Чтобы создать прототип сайта, дизайнер отрисовывает экраны и создаёт связи между ними.

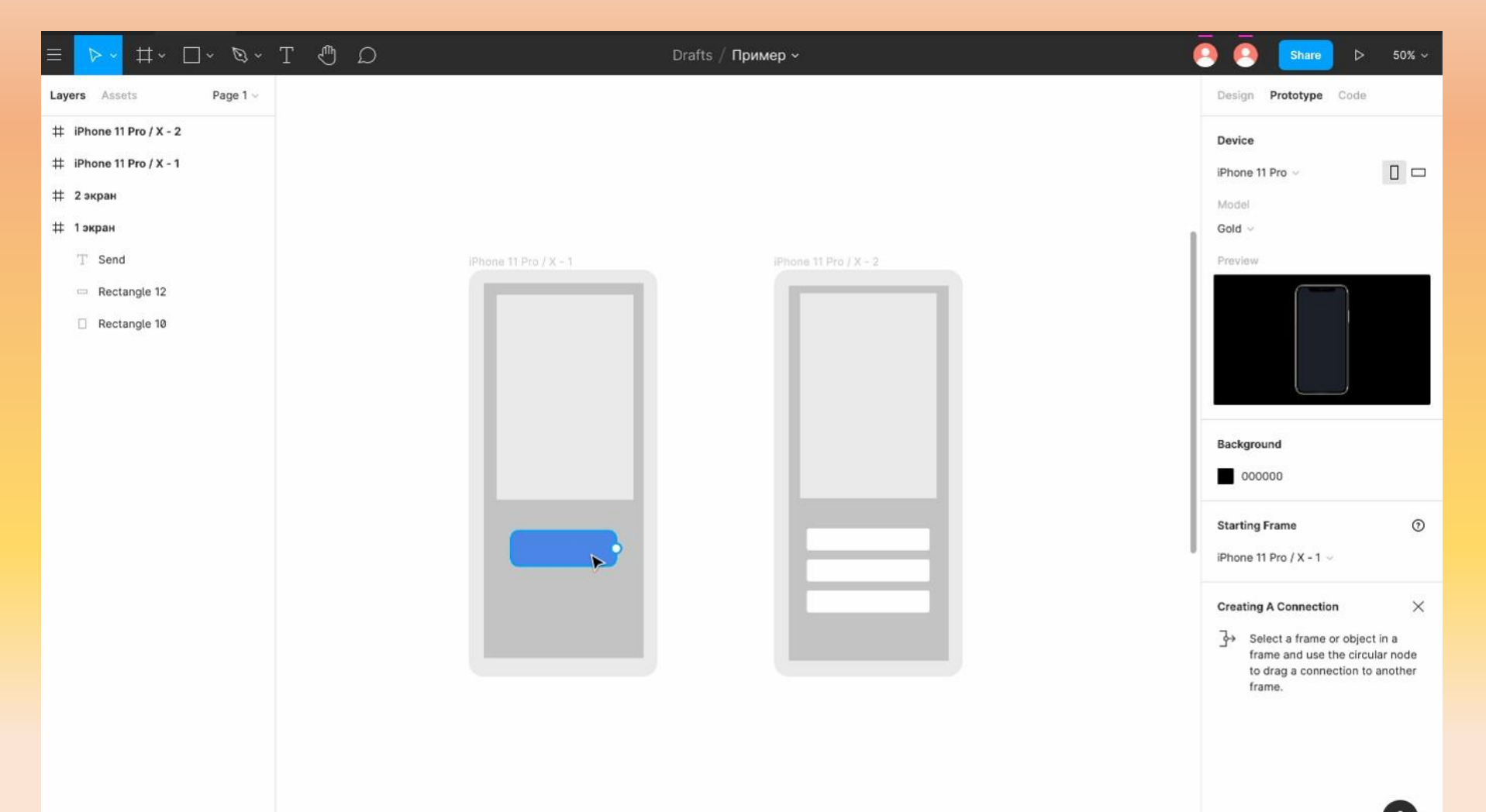

# 9. Удобство демонстрации проекта

# 10. Высокая скорость

11. Режим презентации

12. Auto Layout (Автоматическое выравнивание элементов)

# **Ограничения Figma**

#### 1. Нельзя работать без интернета.

2. Нет русскоязычной версии.

3. Неточный экспорт файлов.

• При копировании PNG, JPG и SVG-файлов, Фигма может добавлять к изображению пару пикселей обводки и искажать линейные иллюстрации.

#### 4. Нет защиты от копирования.

• На бесплатном тарифе Starter нельзя защитить файл от копирования, недобросовестный заказчик может сохранить его для редактирования через Duplicate to Your Draft и использовать макет

5. Нельзя установить локальный шрифт без перезапуска.

# **Работа в Figma**

Войдя в программу, первым что вы видите – экран **недавно просмотренных файлов** (Recently Viewed)

![](_page_17_Picture_1.jpeg)

![](_page_18_Picture_0.jpeg)

New team

![](_page_18_Picture_1.jpeg)

# **Главное меню:**

- **• Поиск файлов по ключевому слову** (Search).
- **• Экран недавно просмотренных файлов** (Recently Viewed) **• Черновики** (Drafts).

Это удобный раздел для разного рода файлов, которые вы не можете отнести как какому-либо конкретному проекту.

**• Удаленные файлы** (Deleted Files).

Эта вкладка выполняет функцию корзины. В ней можно восстановить файлы или удалить их безвозвратно.

### **• Создание новой команды** (New Team).

К каждому проекту есть необходимость добавлять людей. Например клиента, чтобы он мог посмотреть макеты и прокомментировать их, а также верстальщика, чтобы у него был доступ к исходным файлам проекта для создания верстки макетов.

# **Создание нового проекта**

 По умолчанию при добавлении команды, Фигма создаёт для неё новый проект. Проект — это папка. В ней команда хранит все файлы, которые относятся к одному проекту. На бесплатном тарифе можно создать максимум три проекта.

![](_page_19_Picture_17.jpeg)

# **Инструменты**

 **Панель инструментов** – это группа функций, которая располагается в левой части контекстной панели в режиме редактирования файла.

Панель инструментов делится на **2 части**:

- *• Первая иконка меню* содержит список всех функций программы*,*  которые можно использовать в режиме редактирования файла. Все доступные функции разделены по тематическим категориям для более быстрого поиска нужной команды. Можно ввести в поле поиска часть или полное название команды, чтобы быстро получить доступ к функции и вызвать ее.
- За меню следует *секция инструментов*, в которой некоторые инструменты сгруппированы, а другие стоят обособленно. Сгруппированы те элементы, рядом с которыми стоит иконка стрелки, указывающей вниз. Если кликнуть по ней, то можно увидеть список с перечнем доступных инструментов.

![](_page_21_Picture_0.jpeg)

 В данной презентации рассмотрены далеко не все возможности программы, она позволяет решить многие другие задачи. Для веб-дизайнеров Figma – шаг в будущее, она удобна и понятна, имеет высокую производительность и выполняет многие функции, недоступные аналогичным программам.